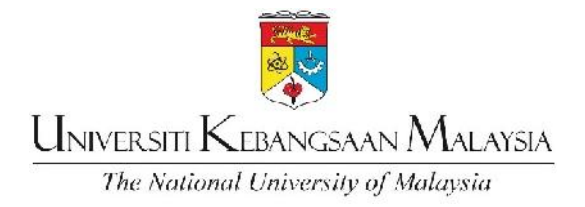

# *USER MANUAL for The Teaching and Supervision Evaluation System (SPPP)*

*https://appsmu.ukm.my/sppp*

# Table of Content

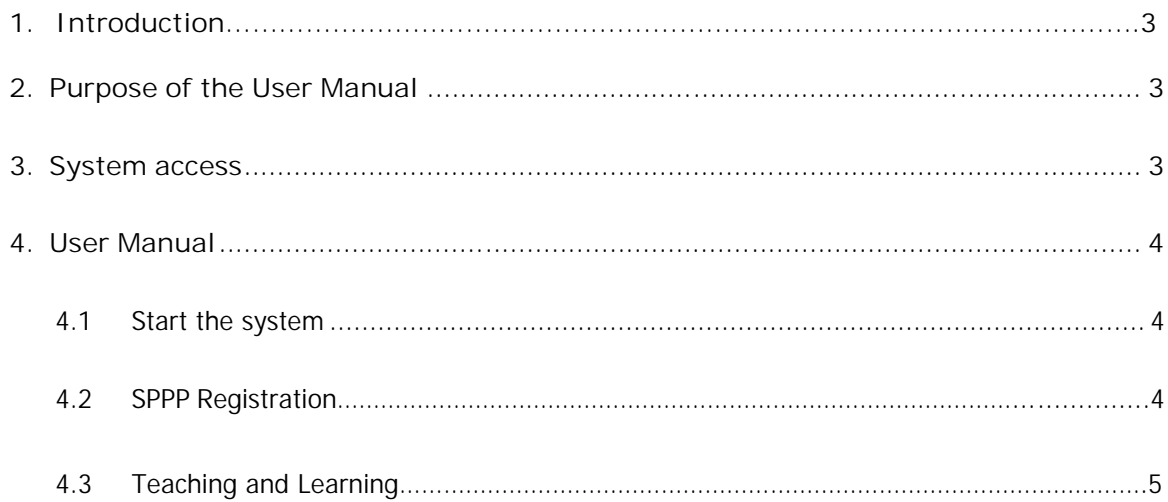

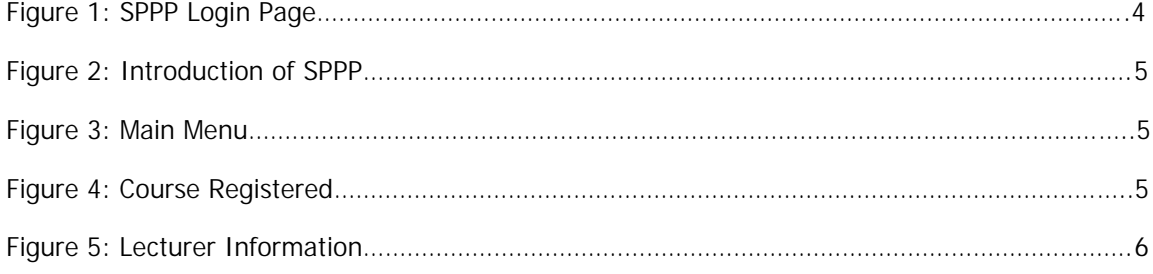

#### **1.0 Introduction**

The Teaching and Supervision Evaluation System (SPPP) is a system which gathers evaluation on the quality of teaching from students' perspective. It is an official customer feedback system used to and the efficiency and effectiveness of the Quality Management System MS ISO 9001:2015 of the Management of Undergraduate and Graduate Studies (coursework). Furthermore, the inputs obtained from students through this system are used to continuously enhance the quality of the concerned studies programme.

Starting from **Sem 1 Session 20202021**, feedback questions on have 1 section for **Lecturer Evaluation**. This section is divided into 6 Categories, as follows:

- 1. **C1: Organization** (7 questions)
- 2. **C2: Presentation & Involvement** (4 questions)
- 3. **C3: Interaction and Classroom Involvement** (5 questions)
- 4. **C4: Knowledge Content** (4 questions)
- 5. **C5: Active Learning and Enjoyable Classroom Activities** (3 questions)
- 6. **C6: Appearance** (3 questions)

General Section and Faculty/Institute/Centre Section **was abolished**.

Lecturer Evaluation sections are used to evaluate the achievement of the quality objective of the Quality Management System MS ISO 9001:2015, as well as to continuously enhance the quality of teaching and delivery of lectures.

Starting from 2020, SPPP has open the evaluation access for postgraduate students' (research mode and mix mode) to evaluate the programme in order to monitor the quality of the programme from student's points of views.

In order to enhance the quality of teaching in UKM, the commitment of students in completing this feedback form is of great significance. Therefore, students are required to answer **ALL** questions given based on a 1-5 Likert scale as stated in each part.

#### **2.0 Purpose of the User Manual**

The purpose of this guide is to explain how to use SPPP and further make it easier for users to use this system.

#### **3.0 System access**

SPPP can be accessed through any computer with Internet access.

#### **4.0 User Manual**

#### **4.1 Start the system**

In general, this system can be accessed using any Internet browser application. However, for the best display, users are encouraged to use Internet Explorer 6.0 or higher with a screen resolution of 800x600 pixels.

This system can be accessed by clicking this link https://appsmu.ukm.my/sppp.

## **4.2 SPPP Registration**

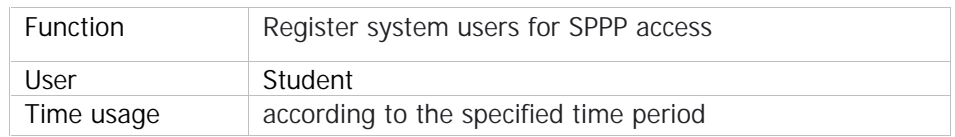

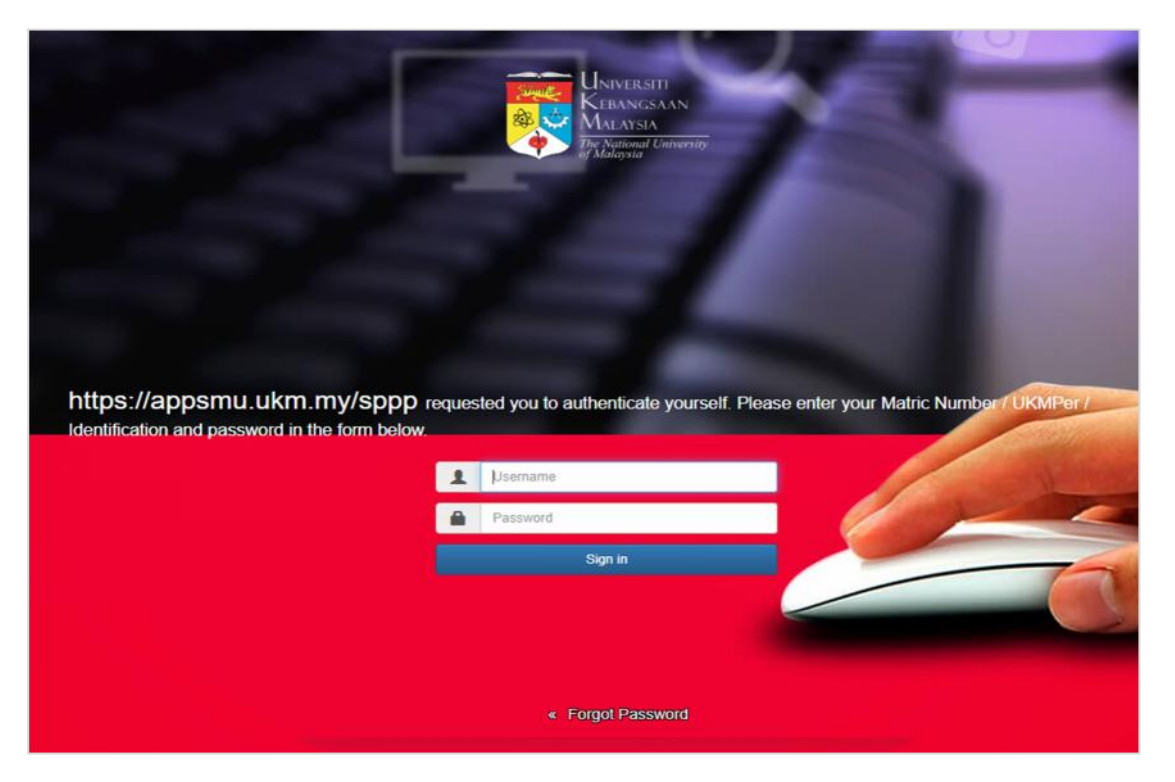

Figure 1: SPPP Login Page

# **4.3 Teaching and Learning**

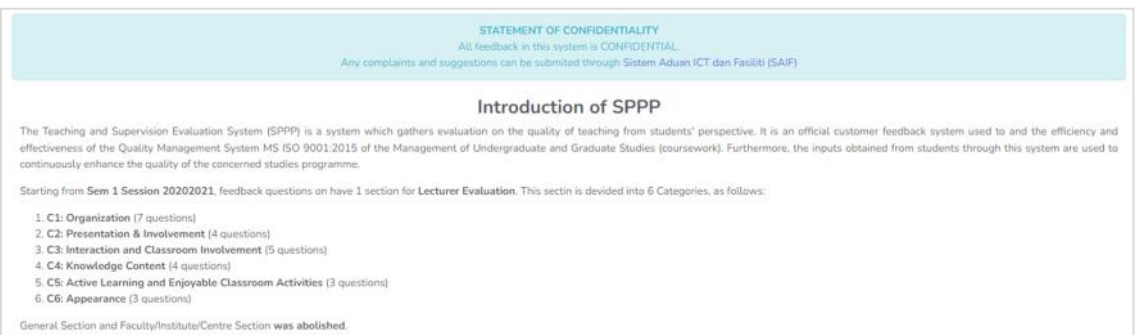

Lecturer Evaluation sections are used to evaluate the achievement of the quality objective of the Quality Management System MS ISO 9001:2015, as well as to continuously enhance the quality of teaching and del Lectures

Starting from 2020, SPPP has open the evil tion access for postgraduate students' (research mode and mix mode) to eveluate the programme in oder to monitor the quality of the programme from student's poi

In order to enhance the quality of teaching in UKM, the commit ment of students in completing this feedback form is of great significance. Therefore, students are required to answer ALL questions given based on a 1-5 Likert so as stated in each part

#### Figure 2: Introduction of SPPP

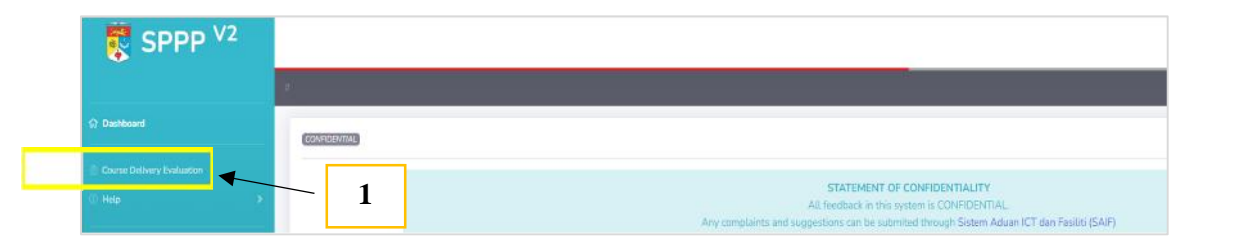

#### Figure 3: Main Menu

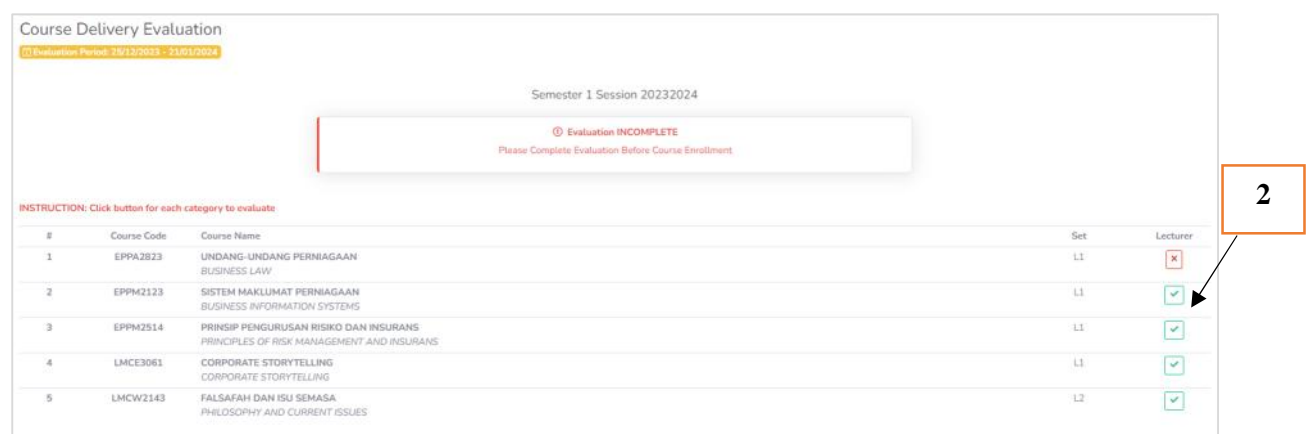

# Figure 4: Course Registered

#### **4.3.1 Steps to enter SPPP Main Menu**

- 1. Enter the url https://appsmu.ukm.my/sppp. Then enter your Matric No (User ID) and Password
- 2. Figure 3 : SPPP Main Menu >1.Click on Course Delivery Evaluation
- 3. Figure 4 : Course Registered >2. Click on Lecturer Evaluation for each course registered

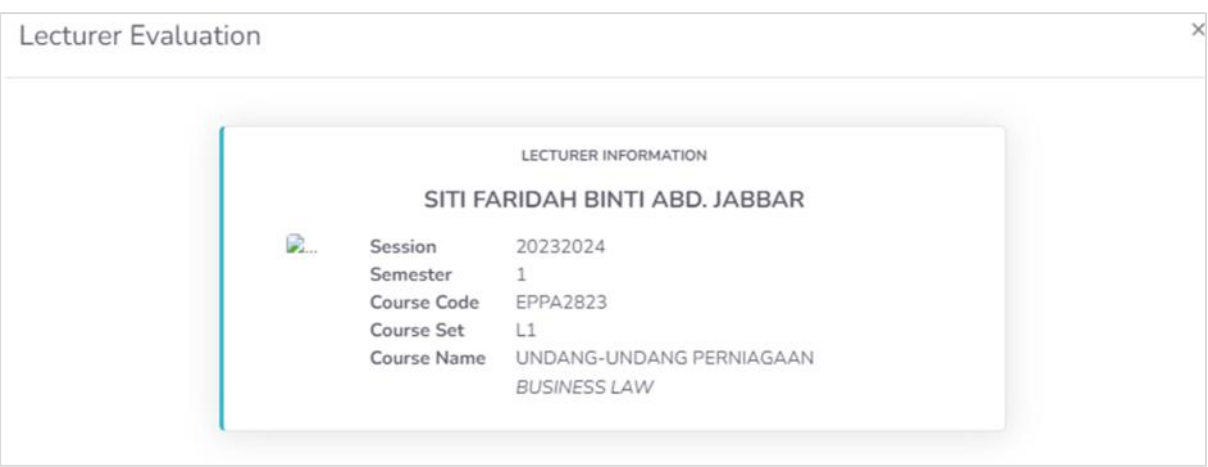

Figure 5: Lecturer Information

# 4.3.1 Lecturer Evaluation: Organization

Students must rate the lecturer based on six (6) categories. Therefore, students are required to answer **ALL** questions given based on a 1-5 Likert scale as stated in each part.

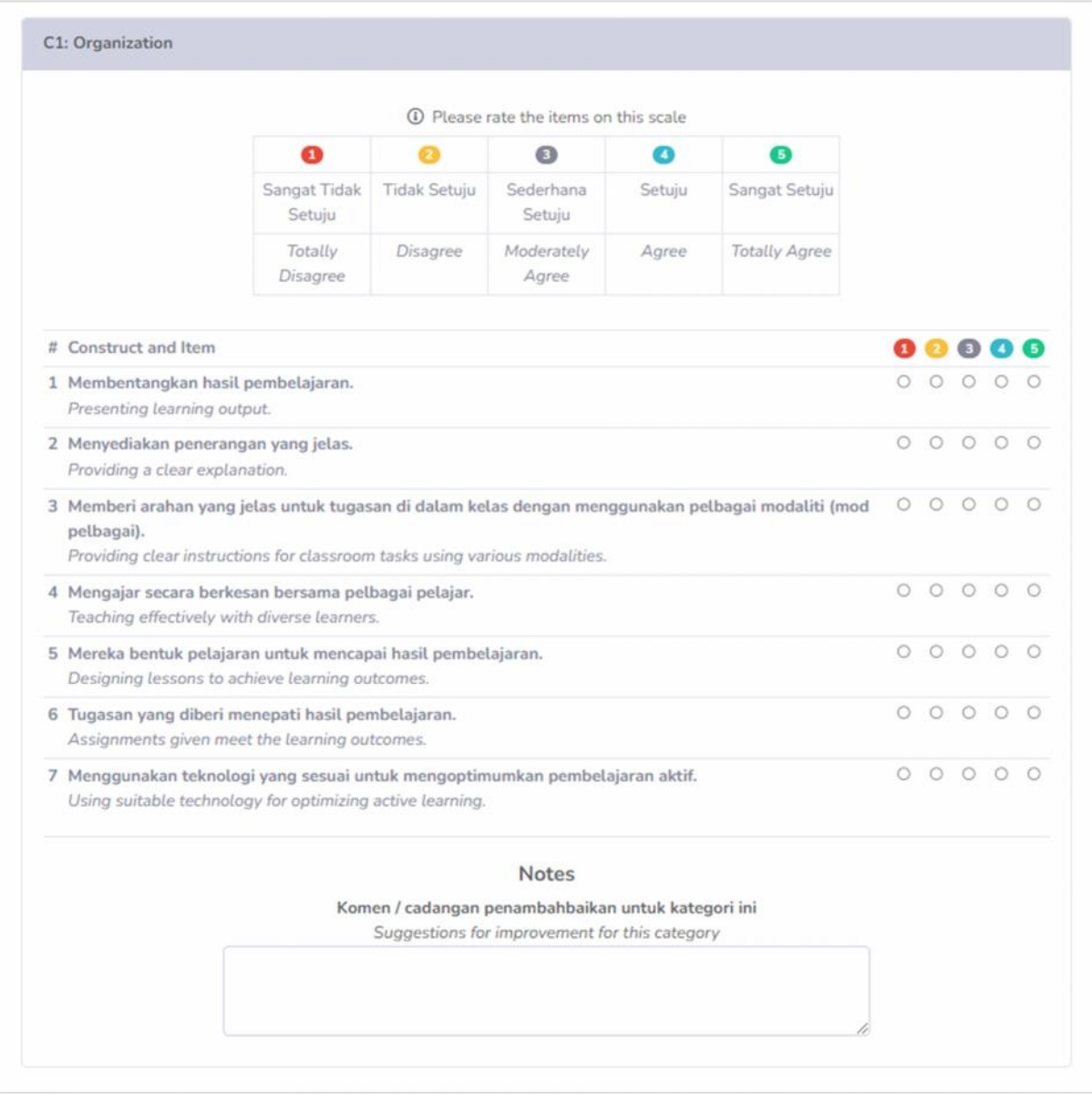

SPPP USER MANUAL | Year 2024

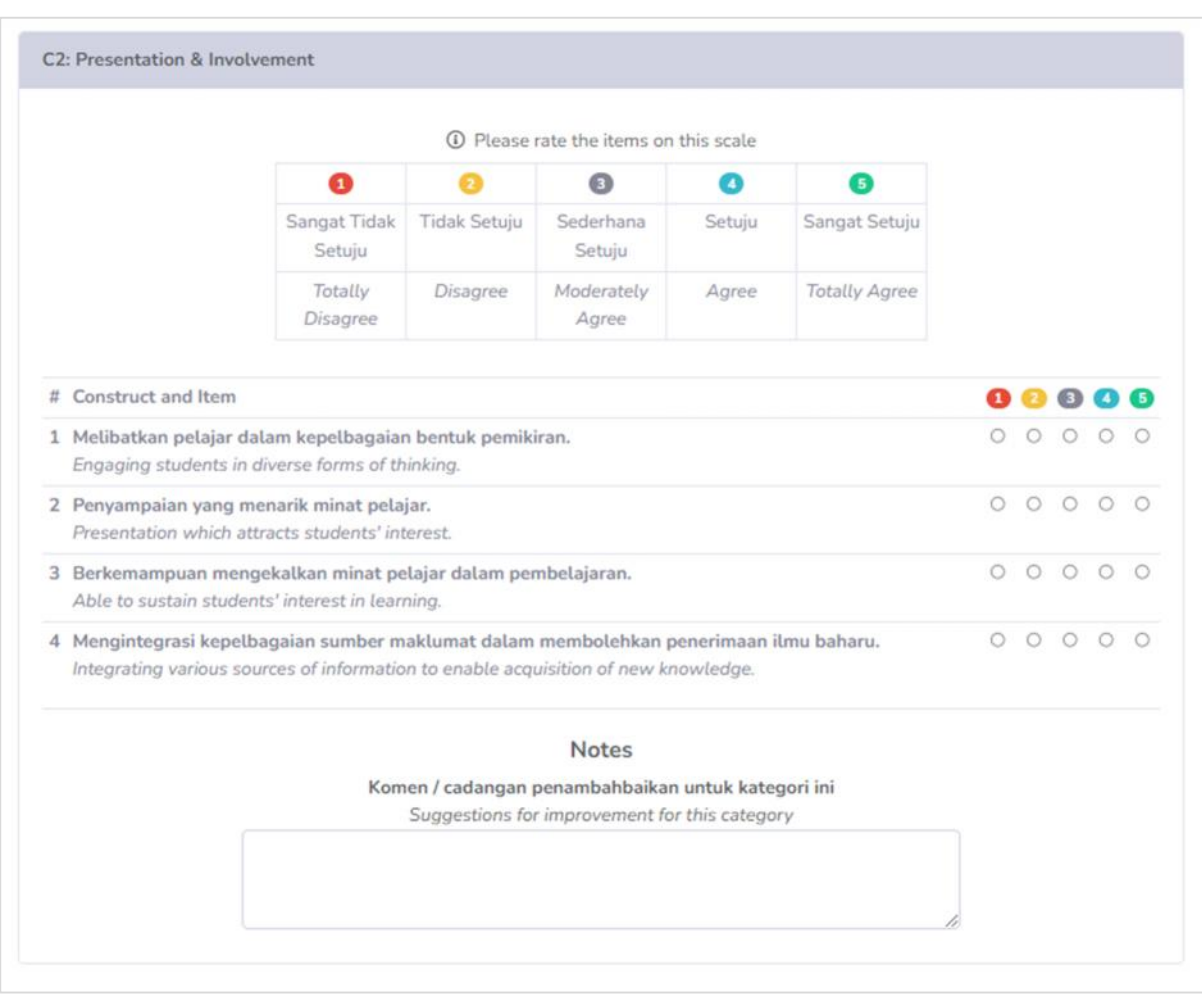

## 4.3.2 Lecturer Evaluation: Presentation & Involvement

SPPP USER MANUAL | Year 2024

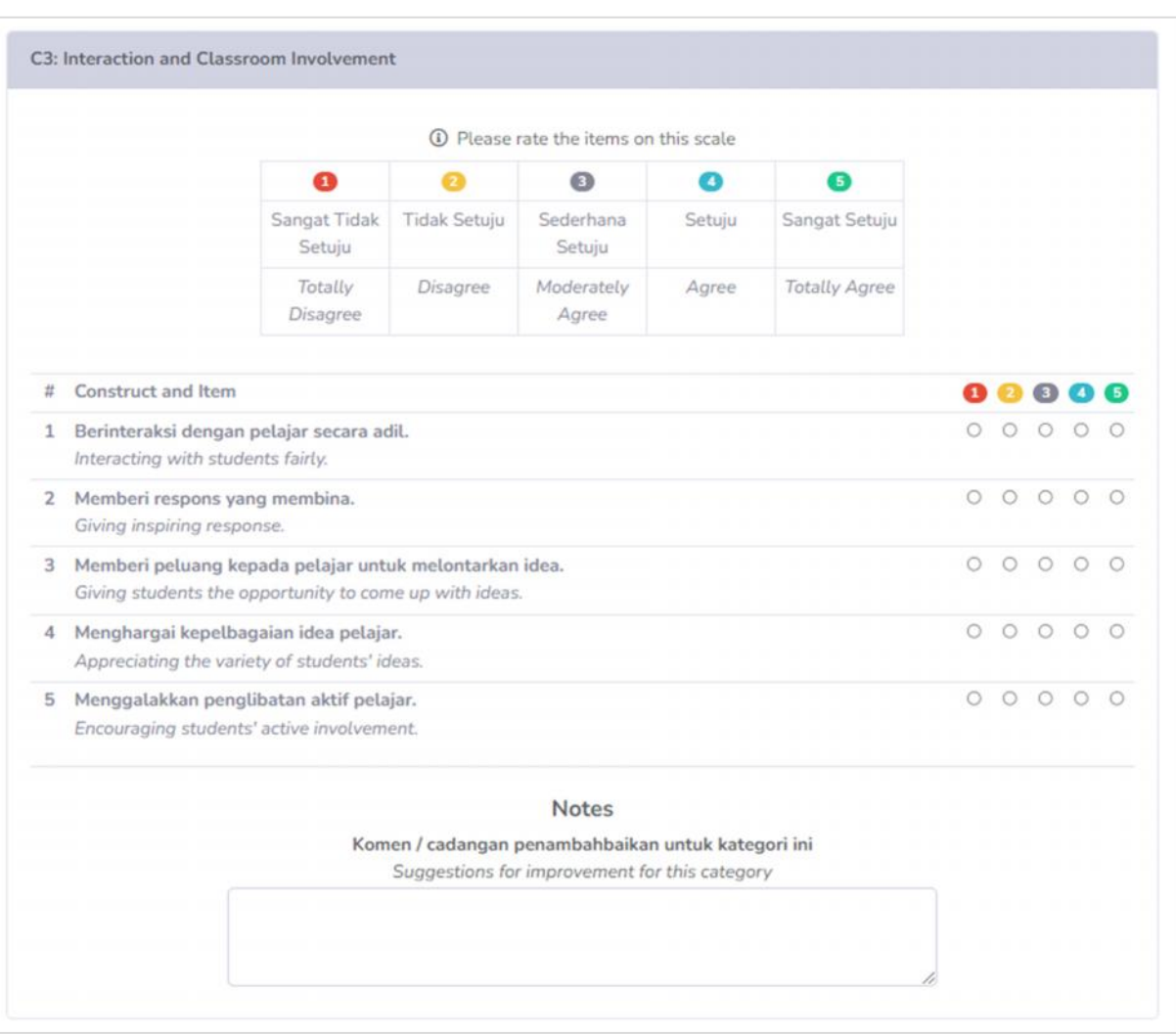

## 4.3.3 Lecturer Evaluation: Interaction and Classroom Involvement

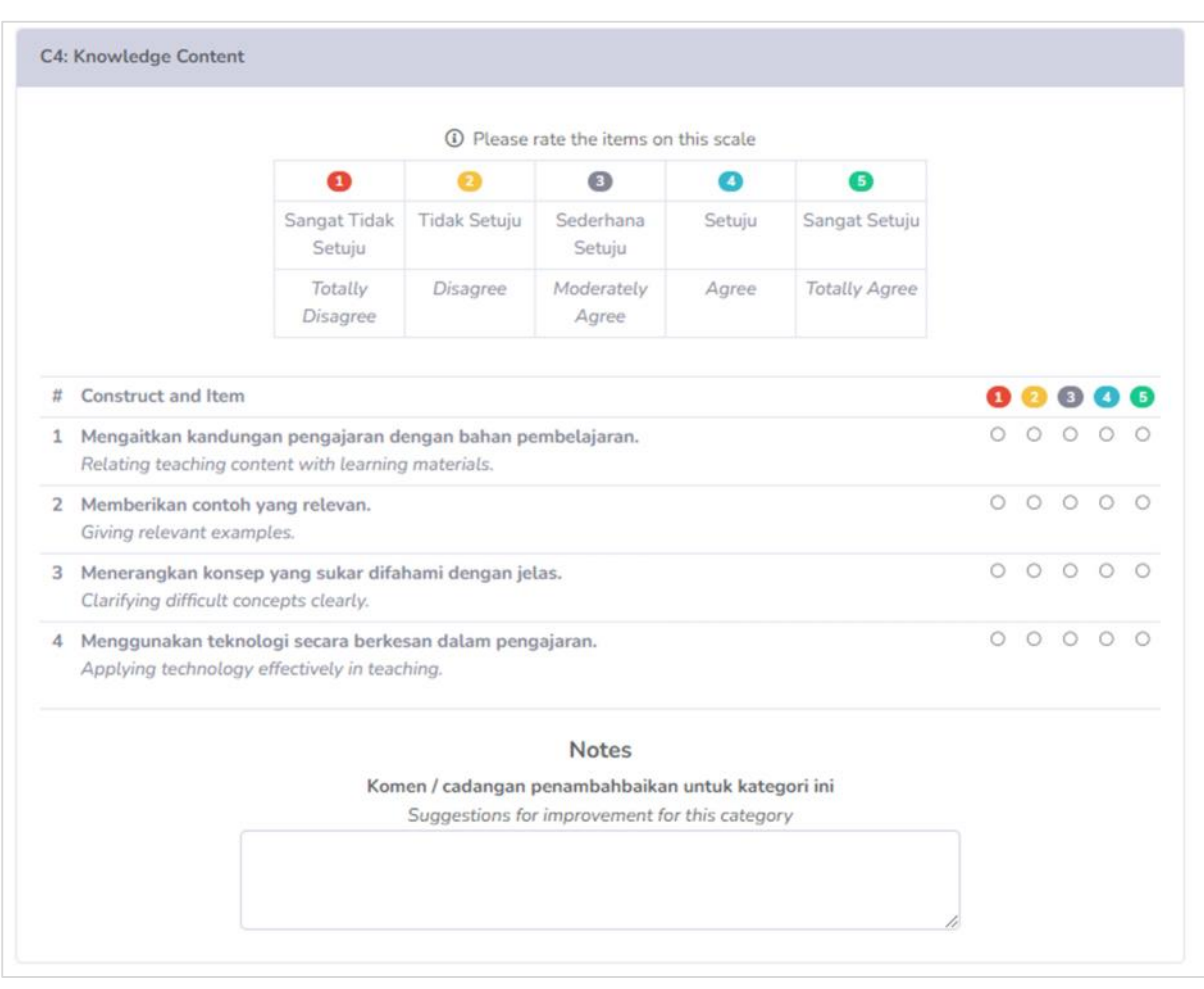

# 4.3.4 Lecturer Evaluation: Knowledge Content

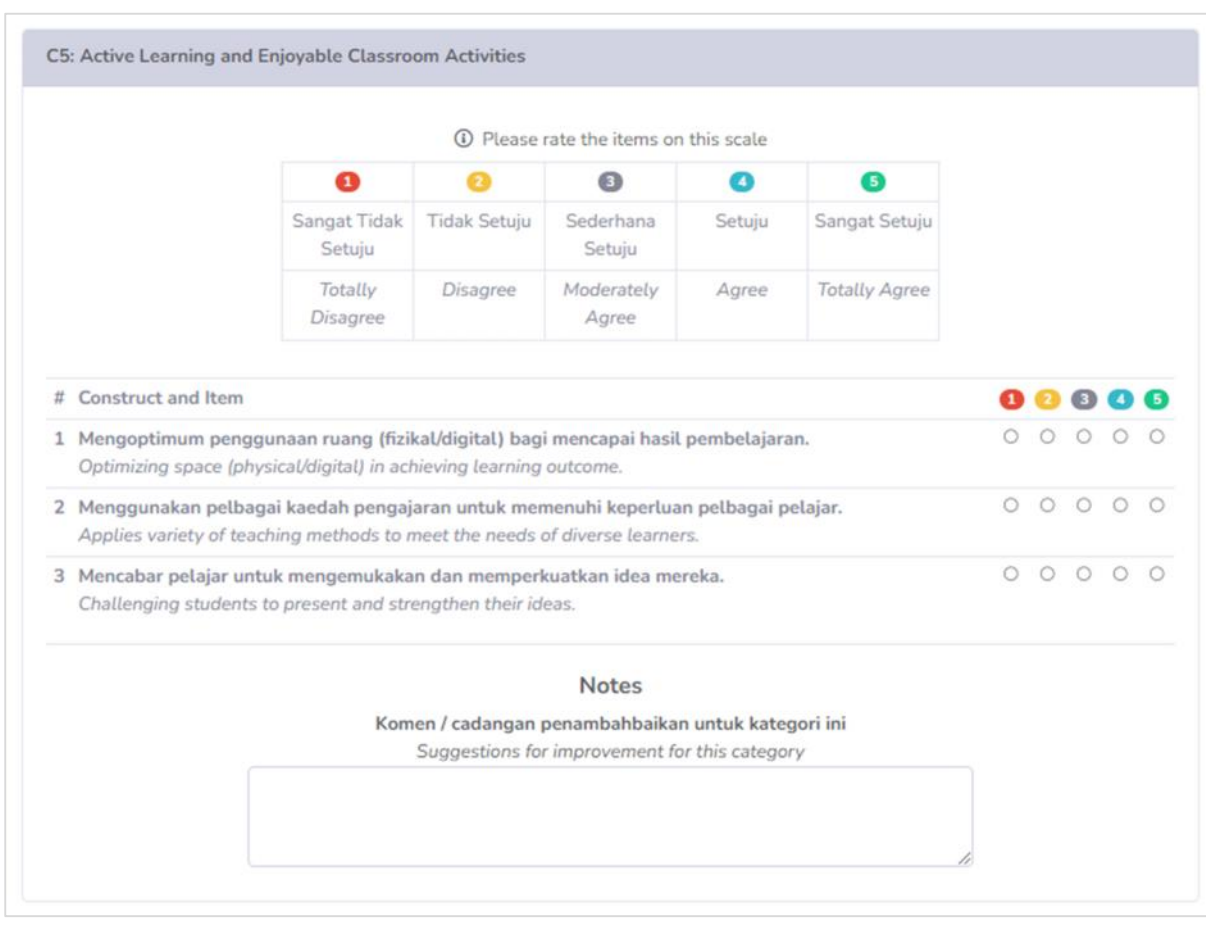

# 4.3.5 Lecturer Evaluation: Active Learning and Enjoyable Classroom Activities

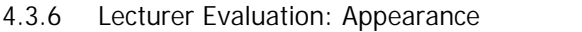

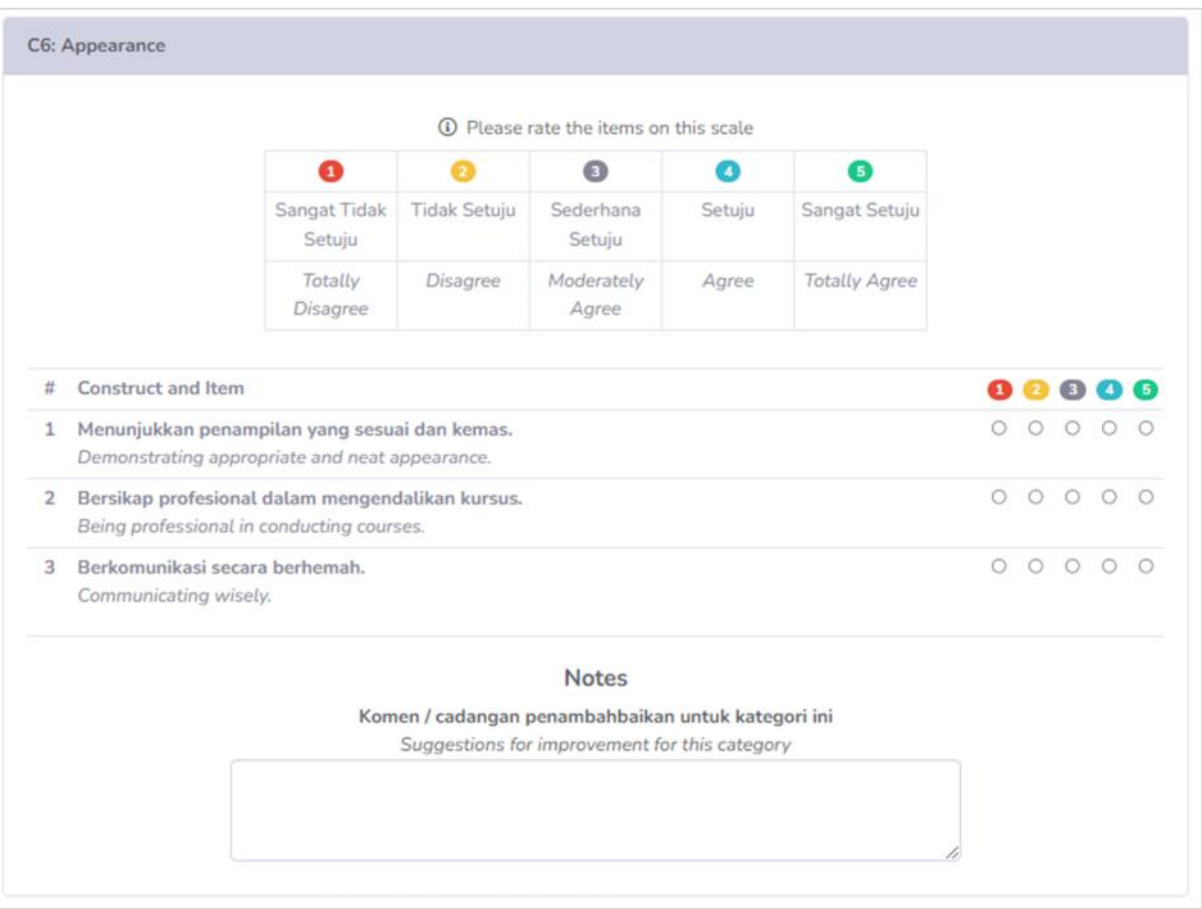

# 4.3.7 Lecturer Evaluation: Overall Suggestion

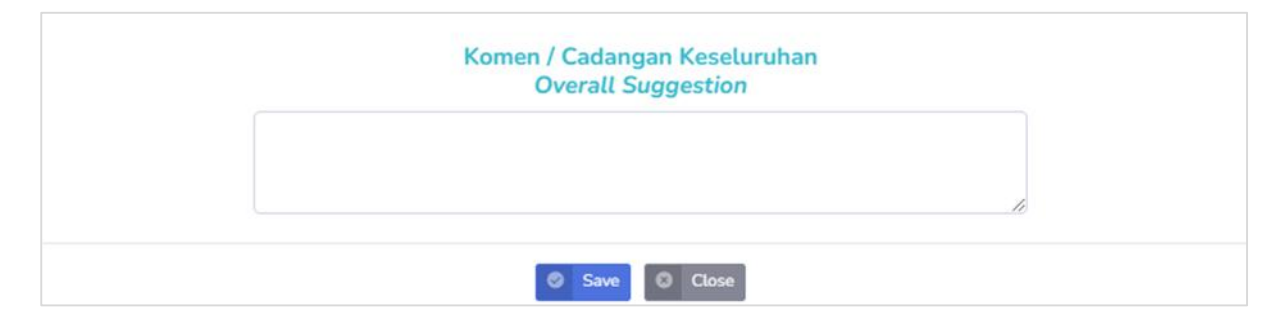